# Lorain County Computer Users Group www.LCCUG.com info@LCCUG.com Volume 27 Number 2 February 2015

Volume 27 Number 2 February 2015

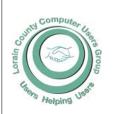

#### 2015

Inside This Issue

President's Letter LCCUG Officers Pg 2 February Program

Minutes Pg 4 Genealogy Pg 5

Genealogy Websites Pg 5

Easy Basic Backups Pg 6

Interesting Internet Finds

When Toll Roads Become a Highway Scam... Pg 8

Music & Video Files Pa 9

Need Help? Pq10

Classes & Workshops

Pg10

Dr. Deb Abbott - April 14th Program - Cluster Geneal-

**Tuesday** February 10, 2015

# Vandemark Jewelery

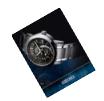

By

Jim Vademark

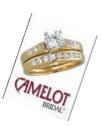

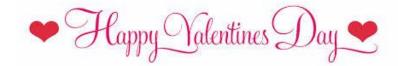

I am truly sorry for the lateness of this Interface Newsletter. I have been very ill for almost the whole month of February. I am on the mend now. Newsletter Editor Pamela M. Rihel

### Raffle Items

Mini Boom Canister Bluetooth Speaker Side Socket Swivel Power Outlet 25 Pack DVD +R Philips Discs IPAD Wedge Pillow Micro Vehicle USB Charger 5 Volt 2.1 Amp Touch Screen Stylus Pen

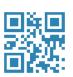

# **Meeting in Amherst**

Meetings are held at The Amherst Church of the Nazarene 210 Cooper Foster Park Rd. Amherst, OH Doors will open at 5:30 PM, program starts at 6:30 PM

# A Word From Our President

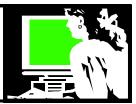

I hope you are enjoying the winter! Let's mark **July 19** on our calendars for the LCCUG picnic. That will give us something warm and pleasant to focus on. We will be again at Lakeview Park at noon.

On January 20 we had a dozen members gather for a hands-on workshop at the Church. Coming in with their smartphones and tablets we explained what we were hoping to learn and fortunately members were able to assist each other to some extent. It reminds us that our motto is "Members Helping Members".

In February our "Tablet Time" workshop will meet again on the 17<sup>th</sup> at the Church at 5:30 and continue answering the questions of those who attend.

We want to create a list so we can share apps that we have found that we enjoy. If you have any that you would like to add to such a list, please email me your favorites at president@lccug.com. Maybe at our March workshop we will connect our devices to the projector and look at our favorites on the big screen.

Also, if you have specific questions that you know you want to ask, please email them to me at <a href="mailto:president@lccug.com">president@lccug.com</a>. Some questions I may be able to answer by email and others I will try to be prepared to answer at our work session.

While we wait for summer to be over, here's a great winter activity: Fill those long winter days with a **free online class.** There are many available all over the internet. Some of them require a library card. I have assembled a list of websites to get you started learning more about computers and technology:

Learning Express http://ohioweblibrary.org/tests

This resource includes free classes on all the office products and many other subjects you might want to explore. Available with any Ohio library card.

# http://www.lorainpubliclibrary.org/the-scoop? action=show&id=162

Lorain Public Library System (LPLS) is now offering cardholders free access to engaging online instructor-led Gale courses spanning training in computers, Microsoft programs like Excel and Word, website creation, creative and grant writing, accounting, medical terminology, business creation and more! Also available at some other libraries.

Lynda.com http://www.westlakelibrary.org/?q=node/4436

A Westlake Library card now provides you with access to all of the top-quality online video tutorials and training offered by Lynda.com no matter the time or place. You will also be able to track your progress in longer courses and add interesting courses to your playlist.

# LCCUG Officers For 2014

| President                    | Sandee Ruth president@lccug.com          |
|------------------------------|------------------------------------------|
| Vice President               | Open                                     |
| Secretary                    | Don Hall<br>secretary@lccug.com          |
| Treasurer                    | Micky Knickman<br>treasurer@lccug.com    |
| Newsletter<br>Editor         | Pam Rihel<br>newsletter@lccug.com        |
| Web Page Editor              | Richard Barnett<br>webpage@lccug.com     |
| Statutory Agent              | Sandra Ruth<br>statutory_agent@lccug.com |
| Director of<br>Membership    | Dennis Smith<br>membership@lccug.com     |
| Director of<br>Advertising   | Richard Barnett<br>advertising@lccug.com |
| Director of Public Relations | Open                                     |

APCUG YouTube Channel https://www.youtube.com/user/ APCUGVideos

YouTube videos created by the Association of PC User Groups for its many member groups

Online Genealogy classes listed at Cyndislist: http://www.cyndislist.com/education/online-courses-and-webinars/

85 links to websites that offer genealogy classes online. Now we fill our cold days with some great learning opportunities.

Keep warm!!

Sandee Ruth President

### Tuesday February 17, 2015

# Vandemark Jewelery

Ву

### Jim Vademark

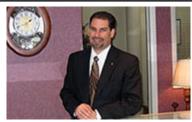

Jim Vandemark has been in the Jewelry business for more than 25 years. He values his customers as his top priority, whenever you're in Vandemark's you'll find him engaged in conversation about jewelry or the community. Jim holds a certificate in Diamonds and Diamond Grading from the Gemological Institute of America.

Jim will discuss current trends and styles in the jewelry industry, touching on how technology has been reshaping the business. Computers play a daily part at Vandemark's Jewelers, from ringing up every sale, keeping records of the store business to handling on-line retailing. A

new tool in the store is a laser welder. Jim will explain all the uses and time savings this new welder has created in reshaping his business.

Vandemark's has an on-premise repair shop run by master jeweler, Tim Haywood. Tim has over 20 years of experience in Elyria setting diamonds and repairing jewelry. In addition to his experience Tim has earned a reputation of trust in the community - which is so important when leaving your precious jewelry to be repaired. The store will inspect your jewelry and do a complimentary cleaning while you wait.

Other goods and services include: Engraving, Appraisals, Fine Jewelry, Engagement Rings, Pearls, Men's Jewelry, Baby Jewelry, Watches, Clocks, Colored Diamonds, Sterling Silver Jewelry, Watch & Clock Repair.

The meeting will end with a question and answer period so make a list of all the questions you may have pertaining to diamonds and fine jewelry.

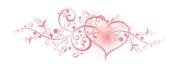

# MEETING CANCELLATION NOTICE

When a meeting is cancelled, the notification will be on our Websites and emails will be sent out to our members.

Our Websites are: www.lccug.com

www.lccug.com/members

If you think the weather is too bad to drive in then don't try to come to a meeting that may already be cancelled. Please check your email boxes and our websites.

**Thank You** 

### **A Big Thanks**

We had many donations for the annual Christmas/Holiday party and thanks to Richard Barnett, our Webpage Editor, for his donation of the beautiful monitor and tablet.

To Carole Doerr for donating a 7" Tablet for our Annual Picnic, by giving one to John Dunn for being the member that attends the most meetings. Carole also donated a lot of picnic amenities. Carole is a great asset to our club. Hope she starts feeling better real soon.

Thanks to all who came and contributed to the food drive and the Elephant raffle. There was lots of food and fun.

This party was a great success. The church received can goods and money for their food pantry. The purpose of the party is to bring our members and friends together to enjoy the good times and to support the food drive of the church, which is what we accomplished.

Thanks to you all.

February 2015 | Interface

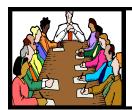

# Executive Board Meeting Minutes

### **JANUARY 5, 2015**

Attending this first Google Hangouts video meeting were Sandee Ruth, Don Hall, Micky Knickman, Pam Rihel, Richard Barnett and Dennis Smith.

The majority of time was spent on reviewing and scheduling upcoming presentations for 2015. January, February and March have been finalized. Pam will contact Deb Abbott.

The board allotted \$30 for Dennis to purchase raffle prizes. Prizes for the January meeting were selected.

We will promote sales of raffle tickets for the Laser printer by e-mail notices. Also Richard will promote the 5 years membership for \$75.

The board agreed to hold the February board meeting using Google Hangouts video.

Pam moved, Dennis seconded the meeting be adjourned.

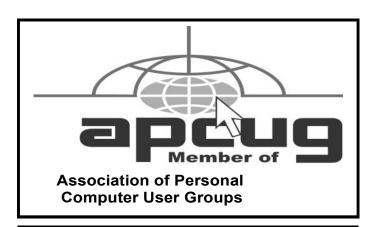

**Newsletter Editor:** Pam Rihel using Microsoft Publisher, Corel Paint Shop Pro X3, CreataCard 8.

This Month's contributors: Micky Knickman, Sandra Ruth, Pam Rihel, Don Hall, Dennis Smith, Leo Notenboom, Dick Eastman, Carole Doerr, Jim Cerny, Steve Costello, Phil Sorrention, Scambusters, APCUG, Microsoft Office art online,

> Newsletter is now Online at

lccug.com/newsletters or lccug.com

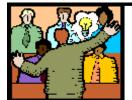

# General Meeting Minutes

### **JANUARY 12, 2015**

President Sandee Ruth called the meeting to order. A motion to accept the minutes as shown in the January issue of the *INTERFCE* was made by Ellen Endrizal, seconded by Jack Trippetti.. Motion passed.

Sandee reminded members there will be a new help secession next Tuesday during Micky's Problem Solving Workshop where help and information will be available to those interested in tablet, smart phone and E-readers. She also mentioned the 5 year membership plan for only \$75

There were 3 guests attending plus 1 new member.

Sandee presented a program "Cut The Cord" meaning: don't pay for high cost cable, but use what is available on the internet for your TV viewing. She demonstrated ROKU and AMAZON FIRESTICK while Dennis Smith showed the GOOGLE CHROMCAST as units to forward internet programs to your television.

There was no winner in 5 draws for the attendance raffle. Nancy Smith won the Google Chromecast at the software/hardware raffle. Pam Rihel won the rollover raffle

Neil Higgins moved, John Dunn seconded the meeting be adjourned.

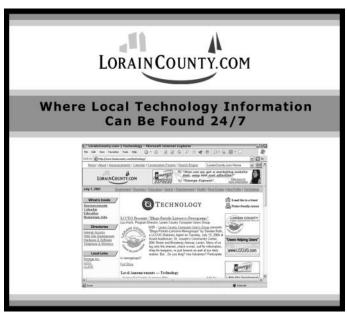

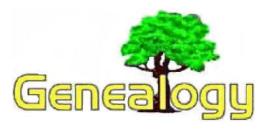

Pam Rihel prihel1947@gmail.com

Dick Eastman http://www.eogn.com

# Book Review: The Ultimate Search Book. Worldwide Adoption, Genealogy, and Other Search Secrets.

The following book review was written by Bobbi King:

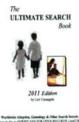

The Ultimate Search Book.
Worldwide Adoption, Genealogy, and
Other Search Secrets.

By Lori Carangelo. Published by Genealogical Publishing Co., 2011. 294 pages.

Lori Corangelo has been an adoption activist and involved with adoption research for many years. She founded Americans for Open Records (AmFOR), an organization for adoption-affected citizens. Their website at <a href="http://www.amfor.net">http://www.amfor.net</a> offers further explanations and re-

The unique feature of *Ultimate Search Book* is its focus on adoption research. Typical first steps are described for genealogical research, but following chapters focus on the obstacles and techniques for performing adoptive research.

sources involving adoption research.

The author describes situations involving missing or runaway children, how to report them and how to look for them, as well as searching for records involving debtor circumstances, child support, heirs, and the more mundane searches for classmates, old loves, and war buddies.

The second half of the book lists records offices in every state of the union, as well as offices worldwide. Addresses and key information for each state help the researcher prepare for research queries. There are lists of adoption research support groups for the states, as well as copies of the statutes defining the restrictions on the records as pertaining to adoptions.

There is an international listing of resources with similar description information.

This is a good beginner book for getting into adoption research. The *Ultimate Search Book. Worldwide Adoption, Genealogy, and Other Search Secrets* is available from the publisher, Genealogical Publishing Co., at http://goo.gl/bVVD41.

Do you have comments, questions, or corrections to this article? If so, please post your words at the end of this article in the Standard Edition newsletter's web site where everyone can benefit from your words. You might also want to read comments posted by others there.

The following article is from Eastman's Online Genealogy
Newsletter and is copyright 2014 by Richard W. Eastman. It is
re-published here with the permission of the author. Information about the newsletter is available at
http://www.eogn.com.

### Genealogy Websites Of Interest

#### WorldVitalRecords.com

Provides access to some of the best online genealogy records including immigration lists, census...

#### TribalPages.com

It receives some rave reviews from its users, who found it – as we did – easy to use in terms of uploading files and sharing them with your extended family.

Probably the best feature of this site is the ability to customize your family tree...

### Computer Systems Unlimited, Inc.

We are a full service computer/peripheral sales and repair Company specializing in custom built Pc's, network design, software integration, and everything inbetween. We are located in the small college town of Oberlin, Ohio, and for four-

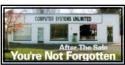

teen years have been providing unrivaled service to home users, small and large businesses all over Ohio as well as State and local government agencies. All of our systems and networks are tailored to meet the individual needs of our customers.

Onsite service and repair for all networks and systems, In house service and repair, Pick up and drop off, Printer repair and cleaning, Laptop repair, Software troubleshooting, Custom designed networks and pc's, MAC repair, Parts replacement & Expert advice and support and Data Recovery.

- \* Computer Systems Unlimited is happy to offer a 5% discount on all computer systems ordered by LCCUG members.
- \* Computer Systems Unlimited will also offer a free computer diagnostics check, (a \$25 value), for all LCCUG members.

Visit our web site at www.csuoberlin.com for more of what we can do. Store Hour Monday 9-5:30 - Thursday 9-5:30 - Friday 9-5 - Saturday 9-1

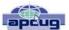

# Easy Basic Backups

By Jim Cerny, 2nd Vice President, Sarasota PCUG, FL August 2014 issue, Sarasota Technology Monitor www.spcug.org jimcerny123@gmail.com

Unfortunately it is not a perfect world and, as you know, any mechanical device can fail. Because your computer and/or your hard drive can fail, everyone (this means you) needs to take the extra step on a regular basis to make sure that you have a good backup. I am always surprised at the number of people who just don't do backups at all – they will have a real problem if something goes wrong. There have been many "backup" articles written and I would encourage you to read some of them. But the purpose of this article is just to give you the basics first and then you can decide what further steps you need to take and what more information you may need. Here is the "basic backup" information:

- 1. Why do I need to do a backup? In case your computer or hard drive fails.
- 2. What is a "backup" anyway? It is simply a copy on another memory device.
- 3. What should I back up? This is good guestion. I do not backup my entire "C" drive, I only backup those files that are important to me - those files I NEED to keep. I do not backup my software/programs. For example, I have many documents (files) which I created using the Word program. Well, I can use someone else's Word program and their computer in an emergency to open those files from my backup device. I can also use "Open Office" to open those files. I just need my files which I have backed up and a computer that has Word or is connected to the internet. Get the picture? A backup is also great when you get a new computer and need to put all your files in it. I backup everything in the "My documents" and "My pictures" folders - that is, I backup all the files I have in "My documents" and all "My photos". I do not backup "My music" or "My videos" because I don't have any of those that are important to me. You do NOT have to backup your email or anything that you have saved on the internet cloud (such as on Google Drive, or Dropbox for example). Certainly you may choose to use the internet cloud as your backup device. NOTE: Photos and videos take up MUCH more space than other files -see below.
- 4. How often should I do a backup? As often as needed so that you do not lose anything important. I do a backup every three or four weeks.

- 5. How do you do a backup? I use either an external hard drive or a thumb drive that plugs into a USB port on my computer. (I don't recommend using CD or DVD disks for doing backups as you will probably run out of space on the disk and have to use too many of them.) I just connect my drive, create a new folder on the drive called "backup 7-31-2014" (the date). Then I just open the Windows Explorer and drag the entire "My documents" folder to that backup folder, and then do the same for "My pictures." It takes about 20 or 30 minutes, but you can do other things on your computer in the meantime. While the files are being copied, you will see a green bar lengthen from left to right until the copy is complete. There is also a time estimate shown which is usually inaccurate.
- 6. How much space do I need on the device? To find out how much space you are using now on your "C" drive for any folder, open up the "Windows Explorer" program and, on the list of folders in the left column, find "My documents". RIGHT-click the mouse on that folder to get a pop-up menu, then left-click on "properties". You will see how much space that folder is taking up and that is how much space you will need on your backup device to copy it. It will also tell you how many files are in that folder. My "My documents" takes up about 300 megabytes. My "My photos" takes up well over 6 gigabytes. So I will count on needing about 7 gigabytes of memory for EACH backup. If you get an external hard drive, pay the extra bucks and get a one-terabyte drive and you will have lots of space. Or you can get a 32 or a 64 gigabyte thumb drive which, for me, can easily hold my last two backups.
- 7. How many backups should you keep? I only keep the most recent two backups. After I create a new backup, I delete the oldest from the device to save space.
- 8. Anything special about photos? Yes, they take up much more space. On my computer, my pictures take up almost twenty times the space of my documents or other files. So, I handle my pictures differently. I only keep the last two years of pictures on my computer. Every year I copy the oldest photos (from three years ago) to CDs and put them in my photo album. If you have really special photos, you should back them up with your other files and not put them on a CD. I have heard stories that CDs may not last forever and can deteriorate.

Are there other choices or ways of doing backups? You bet. There are programs that you can buy or download from the internet that can automatically do the backups for you. Sometimes backup programs come with the memory device you purchase. There is "the cloud" option too, where you can put your files on the cloud and let that company keep them for you (i.e. such as using Google Drive or Dropbox). But their free space is limited

and you may have to pay for more space. Perhaps one of these other ways will be more to your liking, but by all means do your backups. One of the worst-case scenarios is that your computer quits working, you decide to buy a new computer, but you cannot move any of your files to the new computer because you didn't make any backups! Every once in a while, ask yourself: "What would I do if my computer quits working?"

### Interesting Internet Finds

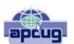

Steve Costello, Boca Raton Computer Society editor@brcs.org

http://ctublog.sefcug.com/

In the course of going through the more than 300 RSS feeds, I often run across things that I think might be of interest to other user group members.

The following are some items I found interesting during the month of July 2014.

What's New in Android 5.0 L?

http://www.maketecheasier.com/whats-new-in-android-5-0-1/

Have you been hearing about the new Android 5.0-L? Been wondering what it is all about? If so check out this post from MakeTechEasier.

Can I Make Phone Calls from Within Gmail?

http://www.askdavetaylor.com/can-make-phone-calls-withingmail/

Dave Taylor explains how to make phone call for free with your Gmail account.

Picasa Tip: Picture Sort Order, Folder Sort Order http://picasageeks.com/2014/07/picasa-tip-picture-sort-order-folder-sort-order/

Jim and Chris Guld explain how to sort pictures and folders in Picasa. You can find more Picasa tips like this in their free weekly articles at <a href="http://picasageeks.com/">http://picasageeks.com/</a> and check out <a href="http://geeksontour.tv/">http://geeksontour.tv/</a> for non Picasa related tutorials.

How to Train Google Now to Show You Better Cards. http://www.greenbot.com/article/2449596/how-to-train-google-now-to-show-you-better-cards.html

Have an Android and use Google Now? This post from Greenbot, shows you how to train Google Now so you get better cards over time.

How to Start System Restore When You Can No Longer Log Into Windows

http://www.7tutorials.com/how-start-system-restore-when-you-can-no-longer-log-windows

If you should no longer be able to log into Windows, this post will tell you how to start System Restore anyway. Keep this handy, because it is likely you will have the problem sooner or later.

What Is RSS and How Can It Improve Your Life? http://www.makeuseof.com/tag/what-is-rss-and-how-can-it-improve-your-life/

If you have been reading this column or the Interesting Internet Finds posts for a while, you know that I get these kinds of things from RSS feeds. Check out this MakeUseOf post to learn about RSS feeds, then check out some for yourself. I guarantee you will find lots of useful things for yourself.

Most Fridays, more interesting finds will be posted on the Computers, Technology, and User Groups Blog:

http://ctublog.sefcug.com/tag/interesting-internet-finds/

The posts are under Creative Commons licensing.

Here are some amazing websites to explore: 300 Awesome Free Things (a Massive list of free stuff made by awesome people).

These resources were collected by *i* Mese *is free-lancer*, wanderer, and contributor to few startup projects. This collection originally appeared on his blog called the **Medium blog**.

http://thenextweb.com/dd/2015/02/18/300-awesome-free-things-massive-list-free-resources-know/

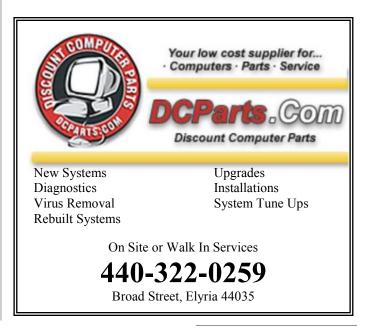

### ScamBusters.org

# When Toll Roads Become a Highway to a Scam

Users of toll roads across the U.S. — and many drivers who never use them — are the latest group of consumers to be targeted by crooks.

They're sending out emailed violation notices, claiming recipients used a toll road and failed to pay. They contain what appears to be a link entitled "Get Invoice" with details for payment but it actually summons a file that installs malware onto victims' PCs.

The file is in the well-known .zip format that conceals a program that identifies where the computer is located and then installs the virus, possibly tying the victim's machine into a botnet — a network of hacked computers.

The vast majority of notices are disguised to look like they came from E-ZPass, an automated vehicle identification and payment system used by a consortium of 26 different toll agencies operating in at least 15 states.

In some cases, the message is marked as "From: Collection Agency" and has the subject line "Indebtedness for driving on toll road" (or similar wording) and begins with "Dear Customer."

It then goes on to say that the recipient has failed to reply to repeated requests for payment.

Here's the wording from one of the messages:

(Begin fake message) E-ZPass Service Center

Dear customer,

You have not paid for driving on a toll road. This invoice is sent repeatedly, please service your debt in the shortest possible time.

The invoice can be downloaded here (End fake message)

A button labeled "Get Invoice" links to the malware.

The Internet Crime Complaints Center (IC3) says it has received hundreds of complaints from across the country.

The botnets in this case seem to be used for what is known as "advertising click fraud."

Without the user knowing, "captive" computers click on advertising links that earn a small commission for the crooks each time they're used.

That means the victims themselves may not actually be defrauded but their machines are under the control of the crooks and might be used for other purposes in the future.

In that case the only visible sign of what's happened is a slowing down of affected computers as they do their dirty work for the crooks.

However, some other news reports suggest the link may also install more dangerous viruses or link to a fake E-ZPass page seeking personal financial information, which can then be used for identity theft.

It's also possible (though we haven't seen evidence of this yet) they could simply demand payment, which would almost certainly be by untraceable methods like wire transfer or prepaid debit cards.

Officials in several states say the fake notices, which use a replica of the genuine E-ZPass logo, actually seem to be sent out at random but in areas where toll road usage is heavy.

This means that locals are almost certain to be toll users and to believe the payment demands are genuine.

Regular toll road users usually have an account linked to a debit or credit card, from which fees are deducted after their license plate is read.

But the toll agencies often do send out monthly invoices or payment statements so users could easily be tricked into thinking this scam message is genuine, and click the link.

However, since the fake notices are being sent out at random, curiosity may also prompt people who don't use toll roads to click the link.

Action: The important thing is not to click on a link in this type of email and, definitely, never to send payment by wire transfer.

If you receive email notification of an invoice or other communication from the toll agency, go to the agency's website and check it out from there.

If it's too late and you already clicked the link, a good anti-virus program should have blocked the malware installation. If it didn't or if you unwisely don't have security software, get your machine checked by a professional.

Toll road fees are already expensive enough - don't add to the cost by clicking on these dangerous messages.

Copyright Audri and Jim Lanford. All rights reserved. Reprinted with permission. Subscribe free to Internet ScamBusters at http://www.scambusters.org

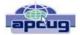

# Music and Video Files: Modify Them to Your Needs

By Phil Sorrentino, Staff Writer, The Computer Club, Inc., Sun City Center, FL June 2014 issue, The Journal www.scccomputerclub.org/ philsorr@yahoo.com

Music and Video files that you produce with your video camera, or voice recorder, are not always exactly what you want. Now, I'm not suggesting that you can change the artistic quality of the file, but that you can change the file length or size to accommodate your particular needs. With either an audio or a video file, the particular file may be too long, or it may contain sections that are not needed. So, it would be nice to be able to cut off the beginning, the end, or remove a slice somewhere in between. I'm sure there are many other ways to accomplish these tasks, but I have found that Windows Movie Maker (to modify video files) and Audacity (to modify audio or music files) are good choices, and both of these software applications are free. Windows Movie Maker is provided by Microsoft and can be downloaded at www.windows.microsoft.com/en-us/windows/get-moviemaker-download, and Audacity is provided by Sourceforge and can be downloaded at www.sourceforge.net/download.

A multi-media presentation, or "movie" as Movie Maker (and many other commercial packages) calls it, is a collection of pictures, videos, and music, organized as a movie, used to tell a story. It may be the story of your latest vacation, your last birthday, the last big holiday, your youngest grandchild, or a pictorial history of someone, something, or some organization. If you have appropriate pictures, videos, and music, Movie Maker can easily put them together to create a movie to express your particular point of view. So, obtaining the pictures, videos and music is usually the first step in producing your movie. Pictures are probably the easiest; you just review the pictures, improve their quality if needed, and then put them in an appropriate sequence. Videos are a little more difficult because they usually need to be shortened, and possibly have inappropriate sections removed. Music, or audio, is easy if you have good recordings, but sometimes you may want to remove certain portions, like bad scratches or pops, or a long lead-in or long lead-out. Or you might only want a few words out of a lengthy oration.

Movie Maker can be used as a tool for modifying video clips. (Once the video clips are the way you want, you can then add them to your movie.) After opening Movie Maker, click "add videos and photos", and navigate to the video clip that you want to modify. Select the video clip and it will be added as the only item in your movie. The video clip will be imported and shown as a series of Video blocks. Now you can play your video clip using the Play and Pause buttons, and identify

the pieces to be removed. Select "Edit," under Video Tools, and you will see the "Split" tool. Move the Movie Cursor (the dark vertical bar) to the first point where you would like to split the video. If you are going to remove the beginning, move to the point where you would like the video to begin. Click the Split tool. This will create two videos, one before the split and one after the split. Right click the video piece to be removed and select "Remove." This will delete that piece of the video. Now you can move through the video and identify pieces to remove and pieces to keep. Just move the Cursor to the locations to split the video and use the Split tool. Then Remove the unwanted pieces and save the good piece as a new video with a new name. Usually you will find pieces to keep and pieces to remove interspersed. If you want to save many pieces, you will probably have to find a piece to save and delete everything else, and then start over with the original video and isolate the next piece and delete everything else. So it may be very tedious if you want to save a lot of small pieces from one larger video, but it will surely be worth the time and effort. Once you have video pieces, you can join them by starting with a "File-New" movie and adding the video pieces using "add videos and photos." Put them in the proper sequence and add a "transition" in between so they will flow smoothly, then save it as a new video.

Audacity is an Audio Editor and Recorder. Audacity is very comprehensive and can do many things. One of those things is that it can be used as a tool for modifying audio (sound or music) files. After opening Audacity, click File-Open and navigate to the audio clip that you want to modify. The audio clip will be imported and shown as a graph of the amplitude of the audio. (Both Left and Right channels will be displayed if the audio is in stereo). Now you can Play your clip using the Play and Pause buttons and identify the pieces to be removed. No, or very low, volume periods will be indicated by just a horizontal line with no amplitude. The Audio Cursor can be placed on the recording by Right-clicking on a point in the recording. A section of the recording can be selected by pressing the Right Mouse button while on the recording, and dragging the Mouse to the end of the area to be selected. Then using the File-Export Selection, the selected section can be saved as a new audio file with a new name. I found this tool very helpful in separating multiple cuts from an audio recording of a complete side of a vinyl recording (a record album for those of us over 40). I had converted my old vinyl recordings to .mp3 files, just before giving them away. To save time I converted the recordings a side at a time. So for each vinyl album I ended up with two .mp3 files, each about 20 to 25 minutes, and each having 12 to 16 cuts (songs) in each .mp3 file. So, the individual songs were separated by about 2 seconds of silence (no amplitude), making them easy to identify, once you have listened to the cut using Audacity.

As you can see from these basic directions for modifying a video file with Movie Maker and an audio file with Audacity, the process is very similar, even though the displays look very different and the displayed file representations look very different. The results are very similar too; it's a modified file that will be useful in your next Movie Making project.

# NEED HELP? CALL FOR HELP? Computer Services

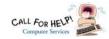

### Here's Who to Contact:

### **Neil Higgins**

440-967-9061 - higgins.neil@gmail.com Evenings 6 p.m. -10 p.m. + Weekends Hardware, Linux & Windows Operating Systems, Tweaking your system

### Micky Knickman

440-967-3118 - micky@knickman.com Evenings 5 p.m. - 7 p.m. + Weekends General Software Configuration, Hardware Installation, Basic to Advanced Windows

#### Lou Koch

### lkkoch@centurytel.net

Microsoft Office: Excel, Word, PowerPoint, Publisher, Access, & Outlook, Basic to Advanced Windows

#### Richard Barnett

440-365-9442 - Richard216@aol.com **Evenings & Weekends** General Software Configuration, Hardware Installation, Basic to Advanced Windows & Web Page Design

#### Sandee Ruth

440-984-2692 - sandee29@gmail.com Basic Word Processing, Windows, & Web Design Advanced Internet

### Pam Casper Rihel

440-277-6076 6:00 p.m. to 10:00 pm Monday thru Thursday Genealogy help prihel1947@gmail.com

If any of our members are interested in helping other users with what programs you are adept at, please contact any of our officers with you name, what program or programs you would be willing to give help with, you email address and or phone number and when you would like to have them call you. Thanks

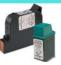

### **Computer Club News**

### Don't Forget to Bring in Your **Used Ink Cartridges**

LCCUG is collecting empty ink cartridges.

Our Club is recycling used ink cartridges and using the rewards we earn to buy more prizes for the club raffle.

If you have empty ink cartridges laying around, please bring them to our meetings and any officer will gladly take them off your hands.

Recycle & Help Our Club, Too!

## LCCUG ONGOING WORKSHOP

ALL ARE FREE AND OPEN TO THE PUBLIC

### Problem Solving Workshop

Date: Tuesday - February 17, 2015

Time: 5:30 - 8 pm Instructor: Micky Knickman

Place: Amherst Church of the Nazarene 210 Cooper Foster Park Rd.,44001

Learn how to repair or update your computer by changing hard drives, memory, CD ROMs, etc.

Members are encouraged to bring their computers anytime before 7:30 pm for assistance from Micky, Neil or other knowledgeable members.

## **Learning About Electronics**

Date: Tuesday - February 17, 2015

Time: 5:30 - 8 pm Instructor: Sandee Ruth Place: Amherst Church of the Nazarene 210 Cooper Foster Park Rd.,44001

Learn how use you electronic devices.

Members are encouraged to bring their tablets, iPod, kindles, etc. at 5:30 pm for assistance from Sandee and any other knowledgeable members. Public is welcome to sit in these classes.

### MEMBERSHIP WITH LCCUG:

Yearly dues are \$25.00. We are still offering a new membership option: You can now sign up for a 5 year membership for only \$75!! Why not consider this convenient option. For more information contact:

> **Dennis Smith** Director of Membership, membership@lccug.com.

Directions to Meetings: A map and directions to our meetings can be found on our Members' web page:

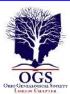

# The Lorain County Chapter of OGS

is having it's next meetings on :

February 9 - "Mapping Your Ancestors - Things Your GPS Won't Tell You" presented by Norm Lewicki. This presentation will focus on how to use township maps in order to find information that will expand your knowledge of your ancestors.

#### **LOCATION**

North Ridgeville Library, 35700 Bainbridge Rd. North Ridgeville, Ohio. Meetings are free and open to the public. Social time is at 6:30 PM and the program begins at 7:00 PM.

Jean Copeland: jecopeland1975@gmail.com. or Pete Hritsko: hritsko@centurytel.net

# Attention! Attention! Attention!

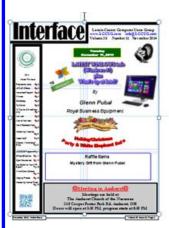

Now you can get a 5 year subscription to LCCUG for only \$75.00.

This is a savings of \$50.00. Can't beat the price. It's five years for the price of three.

So talk to Micky Knickman our Treasurer and get started on your 5 year membership today.

Don't wait until this great offer disappears.

Sign-up today...

### Dr. Deb Abbott, here on April 14th, 2015 Cluster Genealogy

"Do Your Roots Need Untangling? If So, Try Stepping Out on a Limb! Cluster Genealogy May Hold the Clue"

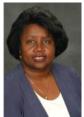

"Our ancestors lived among many, therefore we can not research them as if they lived in isolation. Researching our family history through extended family members, neighbors and the community may answer questions and provide information about our own ancestors not found elsewhere".

Deborah A. Abbott, Ph.D., is an adjunct faculty member at the Institute of Genealogy & Historical Research (IGHR) at Samford University in Birmingham, Alabama and currently serves as the Cleveland District Trustee on the Ohio Genealogical Society (OGS) Board. She is past-president of the African-American Genealogical Society, Cleveland, Ohio (AAGS) and a retired professor of Counseling from Cuyahoga Community College in Cleveland. She holds both the Bachelor of Science and Masters of Education degrees from Tuskegee University (Alabama) and the Ph.D. degree from Kent State University (Ohio).

### LCCUG Members Page

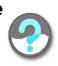

Don't forget to check the Members' page for up-to-date information about programs & events:

http://www.lccug.com/members

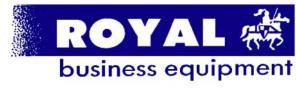

365-2288 - Elyria

1-800-238-8973 - USA

591 Cleveland Street Elyria, Ohio 44035

- \* COMPUTER REPAIR
- \* PRINTERS & SUPPLIES
- \* Upgrades
- \* CUSTOM PC'S & LAPTOPS
- \* CALL FOR BEST PRICES
- \* EDUCATION DISCOUNTS
- \* LCD MONITORS & TVS

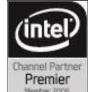

Shop at www.ROYALBUSINESS.com and save \$\$\$

Financing Available - 90 days same as cash